## Course Structure: Web 2.0

Interactive and collaborative web 2.0 tools engage learners with your course material. Students create content together in **Our Wiki** and use the **Share** blogs to communicate their thoughts and comment on others' work.

Use **Course Central** to share readings, assignments, and instructions. You can weave mashups into your course to make content come alive with embedded YouTube™ videos, Flickr® photos, and SlideShare presentations. Students can add mashups to their content as well.

This structure works well for courses reliant on current events and trends, such as political science, media studies, and digital education.

## What does the course menu look like?

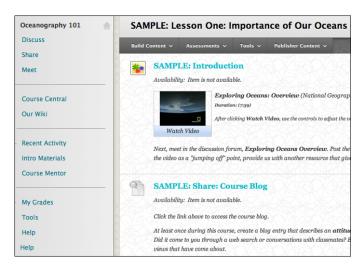

## Using your course menu

The following table describes the content areas and course tools included in the Web 2.0 course structure.

| Content Type | Description                                                                                                    |
|--------------|----------------------------------------------------------------------------------------------------|
| Discuss      | You can use the <b>Discuss</b> forums for formal assignments, such as posing weekly questions related to the topics, and for informal interactions, where students ask and respond to each other's questions. You can create gradable discussion forums and threads to assess students' participation and knowledge. After each topic, ask reflective questions to invoke conversation. What is the critical message of this topic? What would you do in this particular situation? How would you approach solving this problem? |
| Share        | <b>Share</b> links to your course's individual blogs. Students can make a blog entry after each topic so they have a space to think through aspects of the material they find interesting or challenging. You can ask students to answer a specific question or allow them to react freely to course content. Students can extend classroom conversations by commenting on each other's blog entries. You can help them                                                                                                    |

| Content Type    | Description                                                                                                    |
|-----------------|----------------------------------------------------------------------------------------------------|
|                 | develop their thoughts by offering encouragement, more background information, and supplementary resources.                                                                                                    |
| Meet            | Use the live, text-based chat feature in <b>Meet</b> for additional class meetings, real-time interaction in asynchronous courses, and virtual office hours. Offer students sessions where the class meets to get to know each other and keep the agenda light. After students are comfortable communicating with you and their classmates in this environment, use chat for more academic purposes. As thought-provoking questions arise in the discussion forums or intriguing arguments are presented in the blogs, schedule chat sessions so students can continue the conversations live. Follow up the session with discussion questions that help students expand on the solutions and opinions offered. |
| Course Central  | <b>Course Central</b> is your main instructor-designed content area. Create folders divided by subject and include all materials that students need to develop a basic knowledge of the topic. These readings, web resources, and assignments provide a starting point for students' online interaction.                                                                                                    |
| Our Wiki        | You can create starter pages in <b>Our Wiki</b> and task students with fleshing out a particular area. As they create and edit pages together, they develop interpersonal skills and the capacity to solve problems in a team environment. If too much consensus or roadblocks occur, assign duties to students so they can take on new perspectives as they contribute.                                                                                                    |
| Recent Activity | The customizable <b>Recent Activity</b> module page provides students with a single place to go for an overview of current course information such as <b>Announcements</b> , <b>My Calendar</b> , <b>To Do</b> , <b>What's New</b> , and <b>My Tasks</b> .                                                                                                    |
| Intro Materials | In the <b>Intro Materials</b> content area, provide basic course information that students can refer to throughout the semester. Include a syllabus, grading policies, textbook information, and important dates. If chat sessions are mandatory, be sure to list dates so students can adjust their schedules.                                                                                                    |
| Course Mentor   | Create profiles for yourself, other instructors, teaching assistants, and guest lecturers participating in your course in <b>Course Mentor</b> . Include contact information such as email addresses, phone numbers, office hours, and location.                                                                                                    |
| My Grades       | Students can see the status of gradable items such as assignments, tests, wiki contributions, and discussion posts on their <b>My Grades</b> pages.                                                                                                    |
| Tools           | Give students access to all available course tools on a single page. Add commonly used course tools to the course menu for easy access.                                                                                                    |
| Help            | Blackboard Help contains searchable how-to information. Students in need of additional assistance should contact the institution's computing help desk.                                                                                                    |

Customize the course structure by renaming, removing, hiding, or adding content areas and links to tools.